# Sennheiser Updater – User Guide for Installation via Mass Deployment

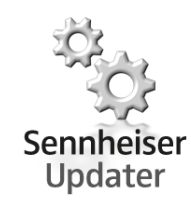

# Installation using Company's Deployment Server

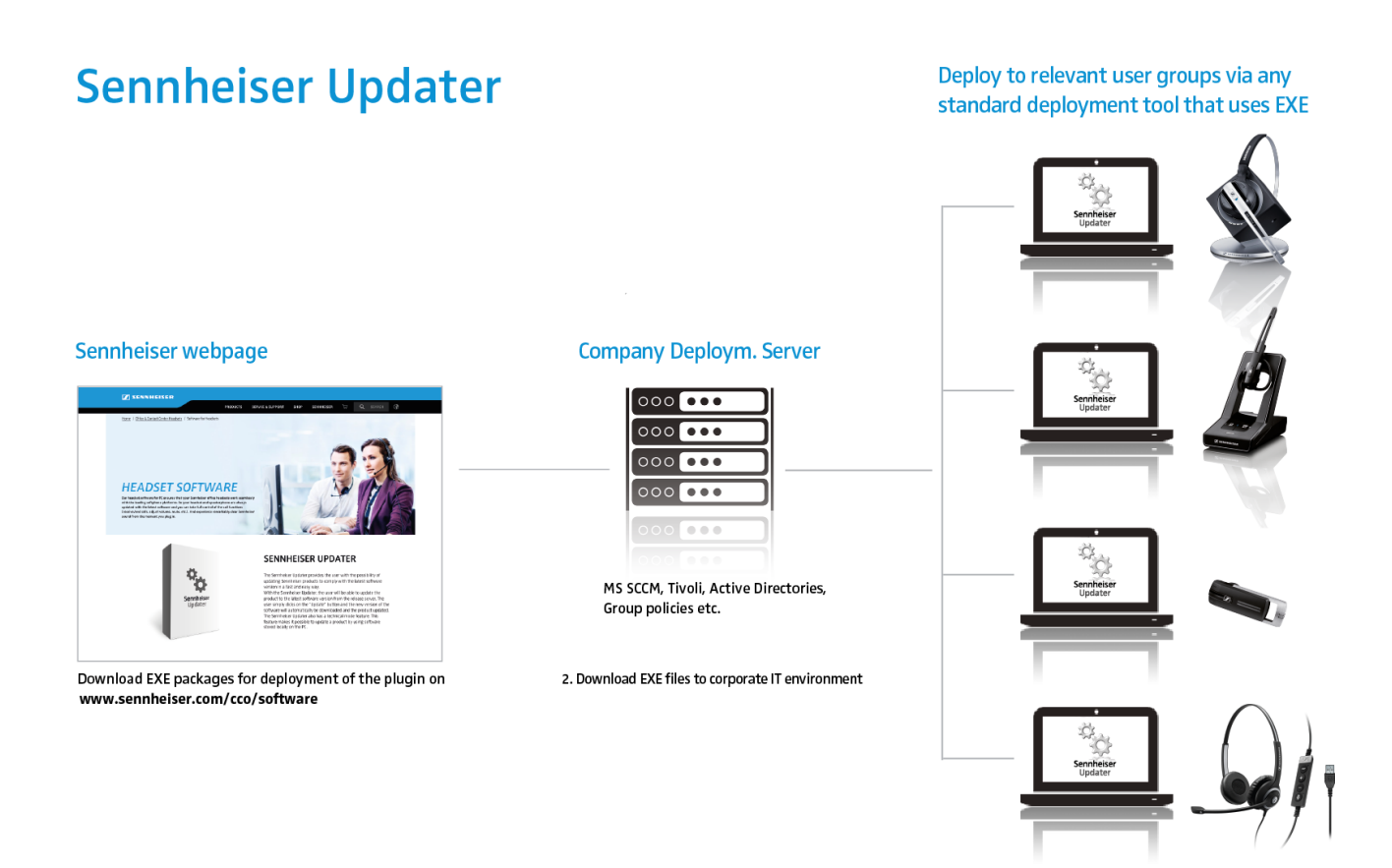

## 1. Download installer package for deployment

The installer package (EXE) for deployment of firmware is downloadable from the Sennheiser's homepage: [www.sennheiser.com/cco/software](http://www.sennheiser.com/cco/software/sennheiserUpdater)

### 2. Deployment instructions for the Sennheiser Updater

- 1. Download the installation package (Sennheiser\_Updater\_vX.Y.ZZZZ.exe) to any local path  $(E.g. C: | MySoftwares|)$
- 2. Using a Mass deployment tools (e.g. MS SCCM, Tivoli etc…), an IT administrator can deploy the Sennheiser Updater in an organization.
- 3. Features available in the Sennheiser Updater are configurable via a config 'sdfu\_fu\_options.xml' (included in the downloaded installer package).

#### Using the configuration file along with installer setup file

One or more entities described in the below table can be supplied in an xml file whose name can be passed as command line option/argument in the FU\_CONFIG property (while executing Sennheiser Updater application installer setup file). If the name is not provided then installer will take its default value for FU\_CONFIG as "sdfu\_fu\_options.xml".

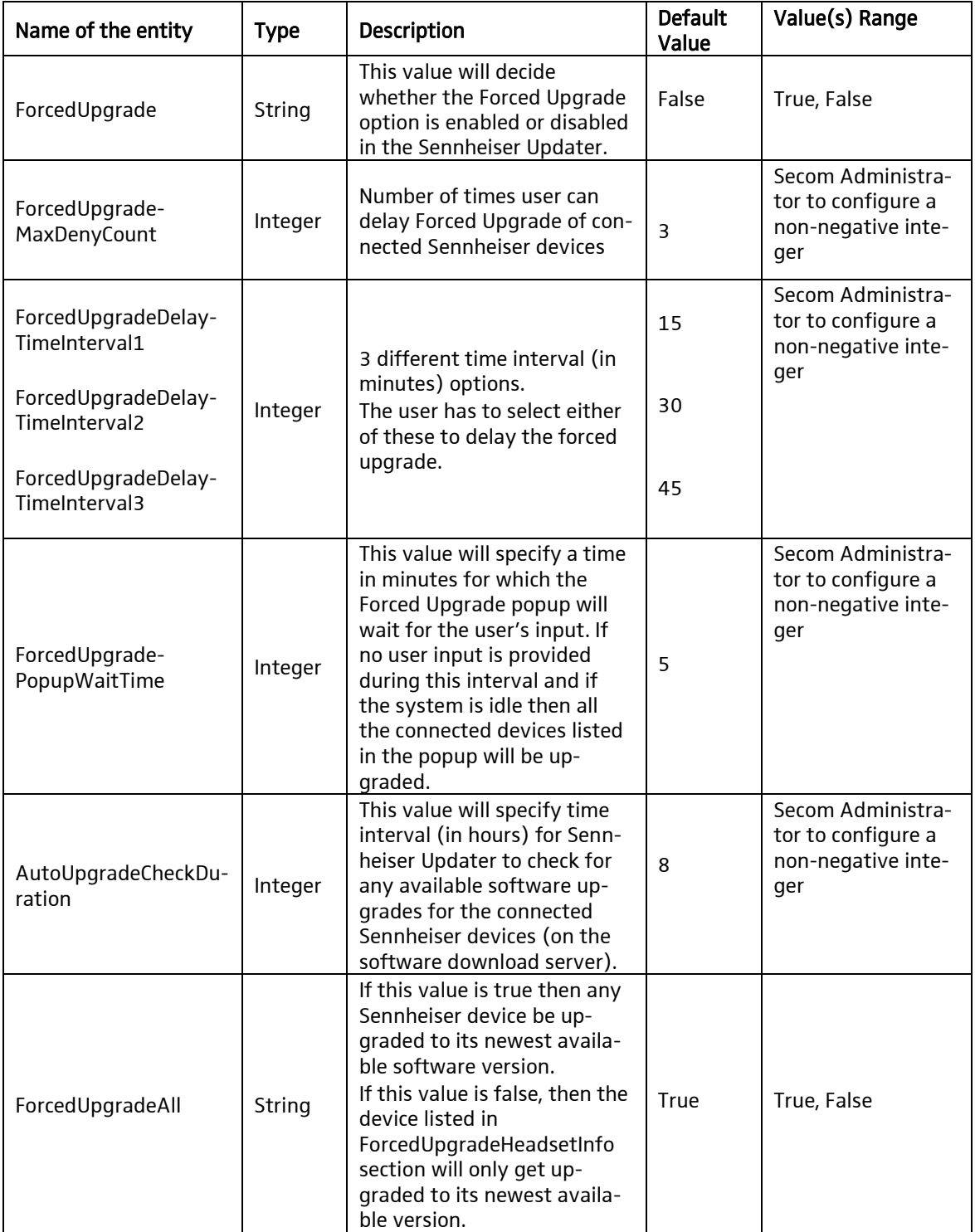

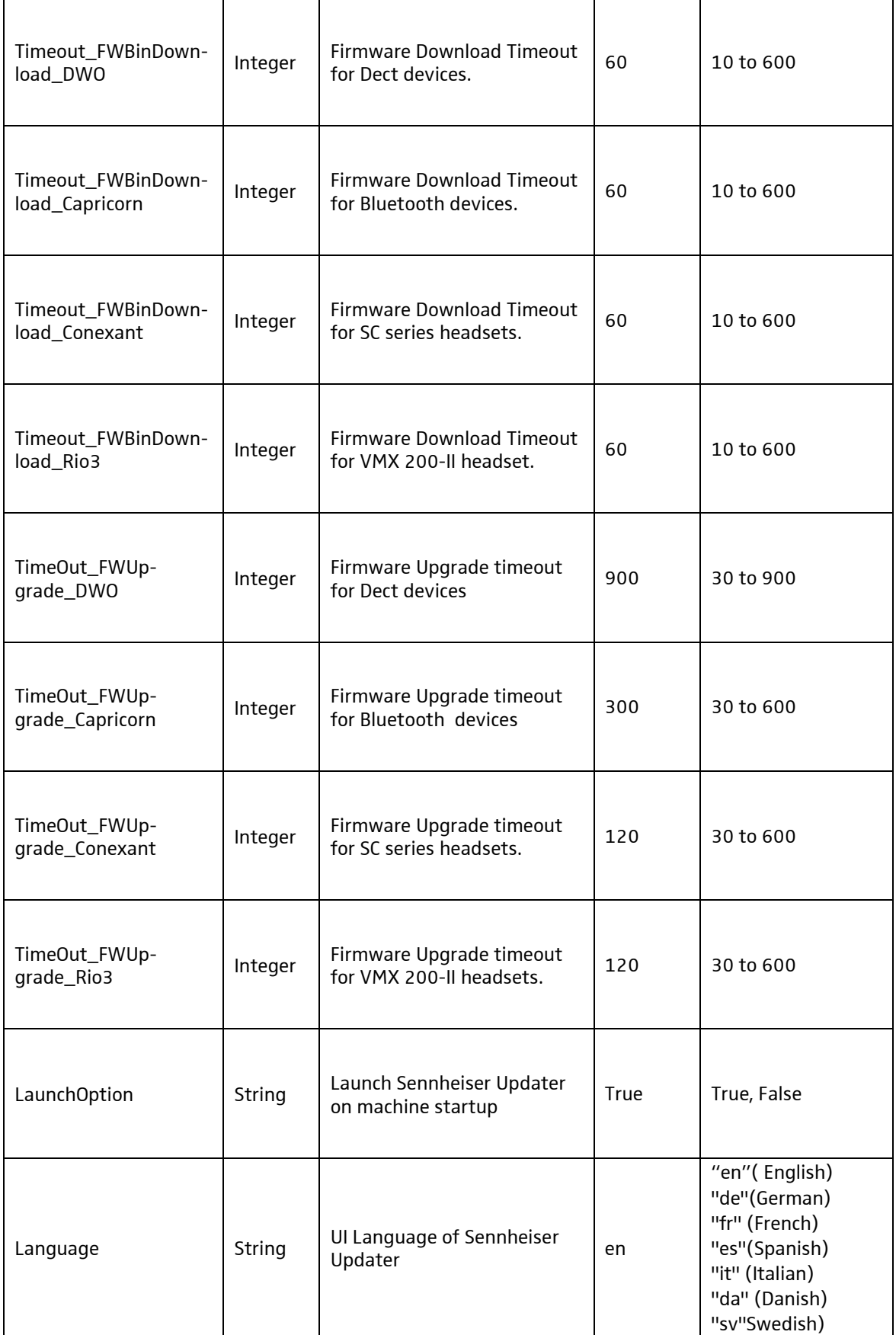

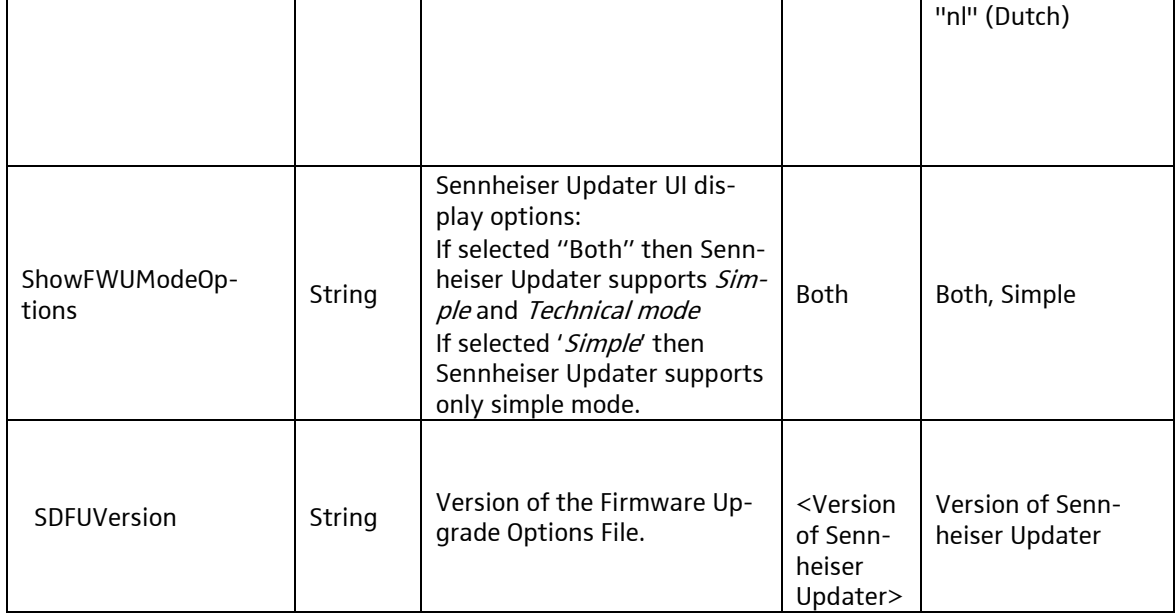

#### Example of the xml file whose name needs to be passed as command line argument:

<SeComAppForcedUpgradeOptions>

<AutoUpgradeCheckDuration>8</AutoUpgradeCheckDuration>

<DenyCount>0</DenyCount>

<ElapsedAutoUpgradeCheckDuration>0</ElapsedAutoUpgradeCheckDuration>

<ElapsedTime>0</ElapsedTime>

<ForcedUpgrade>False</ForcedUpgrade>

<ForcedUpgradeAll>true</ForcedUpgradeAll>

<ForcedUpgradeDelayTimeInterval1>15</ForcedUpgradeDelayTimeInterval1>

<ForcedUpgradeDelayTimeInterval2>30</ForcedUpgradeDelayTimeInterval2>

<ForcedUpgradeDelayTimeInterval3>45</ForcedUpgradeDelayTimeInterval3>

<ForcedUpgradeHeadsetInfo>

<Model>Sennheiser Dect</Model>

<Model>Sennheiser Presence</Model>

</ForcedUpgradeHeadsetInfo>

<ForcedUpgradeMaxDenyCount>3</ForcedUpgradeMaxDenyCount>

<ForcedUpgradePopupWaitTime>5</ForcedUpgradePopupWaitTime>

<SDFUVersion>X.Y.ZZZZ</SDFUVersion>

<SelectedDenyInterval>0</SelectedDenyInterval>

<LaunchOption>True</LaunchOption>

<Language>en</Language>

<ShowFWUModeOptions>Both</ShowFWUModeOptions>

<RD\_Mode>False</RD\_Mode>

<AllowDowngrade>00</AllowDowngrade>

<Timeout\_FWBinDownload\_DWO>60</Timeout\_FWBinDownload\_DWO>

<Timeout\_FWBinDownload\_Capricorn>60</Timeout\_FWBinDownload\_Capricorn>

<Timeout\_FWBinDownload\_Conexant>60</Timeout\_FWBinDownload\_Conexant>

<Timeout\_FWBinDownload\_Rio3>60</Timeout\_FWBinDownload\_Rio3>

<TimeOut\_FWUpgrade\_DWO>900</TimeOut\_FWUpgrade\_DWO>

 <TimeOut\_FWUpgrade\_Capricorn>300</TimeOut\_FWUpgrade\_Capricorn> <TimeOut\_FWUpgrade\_Conexant>120</TimeOut\_FWUpgrade\_Conexant> <TimeOut\_FWUpgrade\_Rio3>120</TimeOut\_FWUpgrade\_Rio3> <Read\_DWO\_FW\_Version\_After\_This\_Time>10</Read\_DWO\_FW\_Version\_After This Time> </SeComAppForcedUpgradeOptions>

For installing Sennheiser Updater as per entities mentioned in an xml file named "myconfig.xml", one has to run following command from the command line.

Sennheiser\_Updater\_vX.Y.ZZZZ.exe /v"FU\_CONFIG=myconfig.xml"

#### Note:

It is mandatory to keep "myconfig.xml" and installer file of Sennheiser Updater in same folder on the machine.

4. Below table lists the various installation options available while deploying the Sennheiser Updater

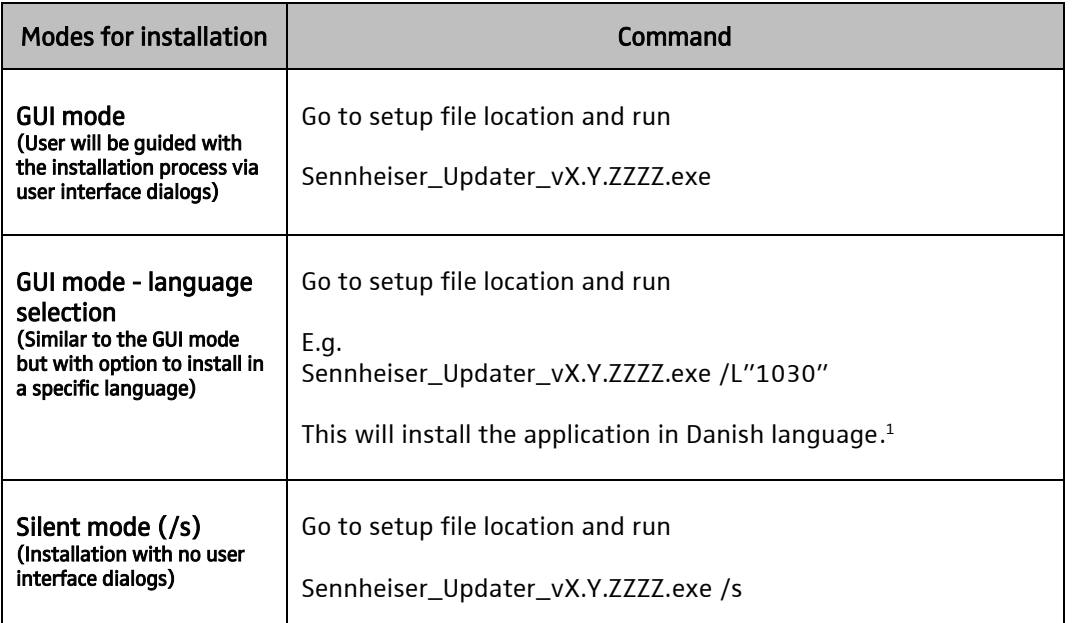

1 While executing Sennheiser\_Updater\_vX.Y.ZZZZ.exe, the language codes can be provided with '/L' option to install Sennheiser Updater in a particular language. If not specified, user will be prompted to choose the preferred language.

Below list mentions the corresponding language code for the preferred language:

- 1030: For Danish language
- 1031: For German language
- 1033: For English language
- **1034: For Spanish language**

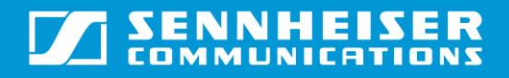

- 1036: For French language
- 1040: For Italian language
- 1043: For Dutch language
- 1053: For Swedish language

Note: For enabling 'Forced Upgrade' feature of Sennheiser Updater, the xml config file ("sdfu\_fu\_options.xml") along with the installer (Sennheiser\_Updater\_vX.Y.ZZZZ.exe) have to be deployed using the mass deployment tool.

#### 3. Upgrade of Sennheiser Devices

When the installer package with the preferred language pack is deployed, the Sennheiser Updater will be installed on the end user's PC. Note: The end user's PC must be restarted before the installed software will run.

The Sennheiser Updater updates the Sennheiser devices to the newest firmware version in a fast and easy way and makes sure that the products are up to date when new software is published by Sennheiser.

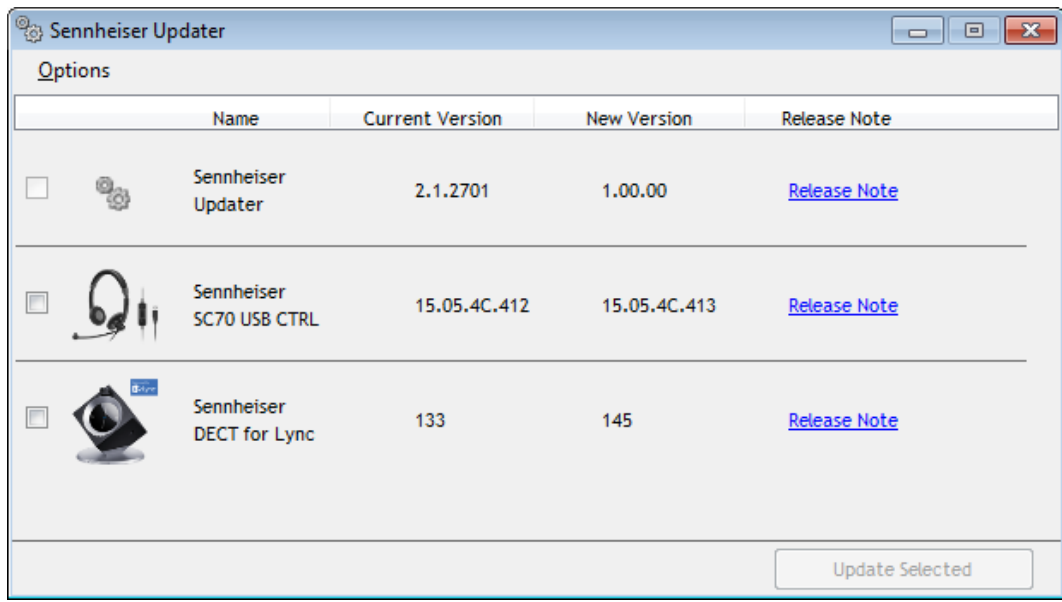

Note: Preconditions may vary from device to device and will include one or more of the following:

- Internet access must be available
- The Sennheiser headset is placed in the base station (only relevant for wireless headsets with base station).

# 4. Uninstallation instructions for the Sennheiser Updater

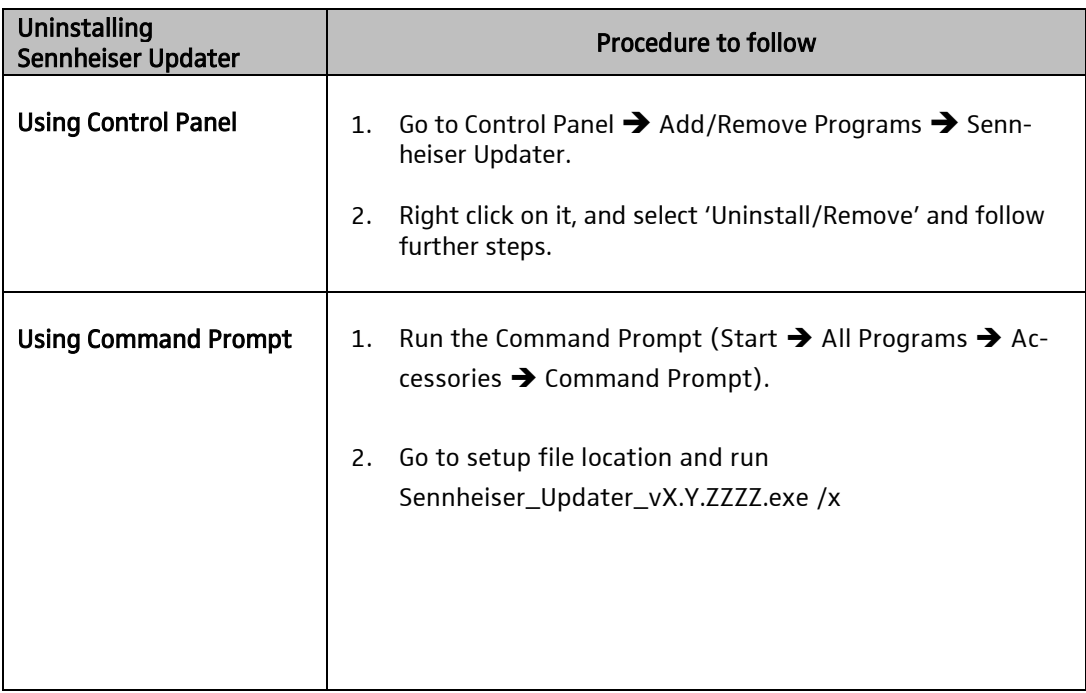